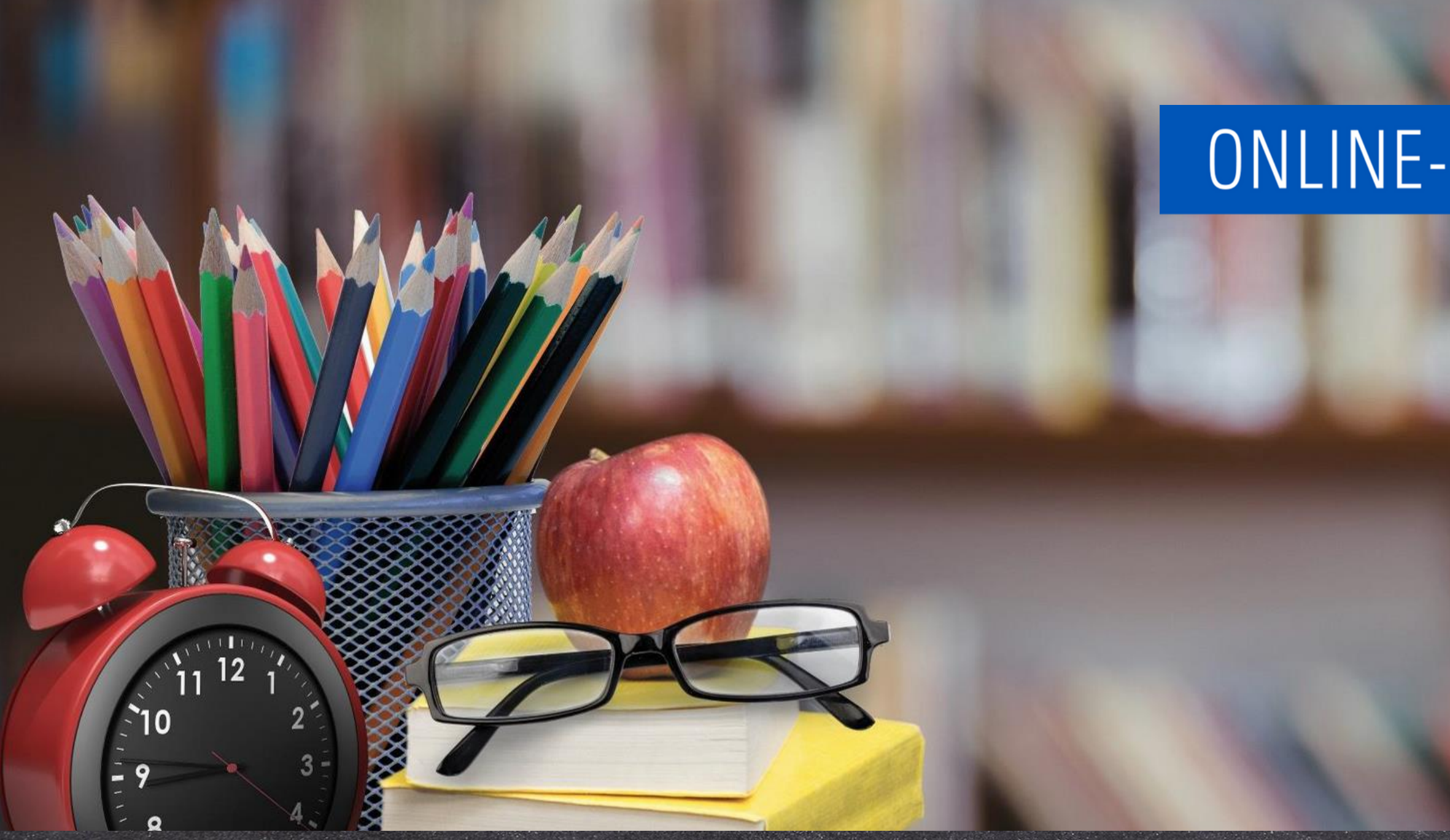

# Informationen zum Update Februar 2023

<https://www.online-ganztagsschule.de> | [info@online-ganztagsschule.de](mailto://?to=info@online-ganztagsschule.de)

## ONLINE-GANZTAGSSCHULE.DE

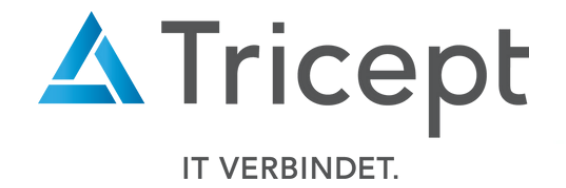

<https://www.online-ganztagsschule.de> | [info@online-ganztagsschule.de](mailto://?to=info@online-ganztagsschule.de)

- 
- 

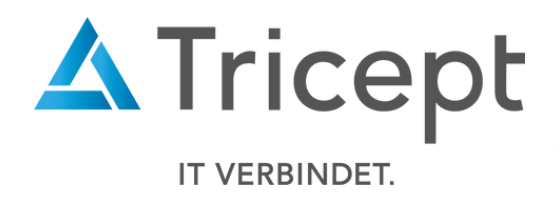

weshalb wir bestrebt sind, Ihnen regelmäßig Updates zu bieten.

Unsere Software entwickelt sich stets weiter, um Ihnen neue Funktionen und kleinere Features bereitzustellen.

Ebenfalls ist es wichtig, dass Sie sofort über Änderungen informiert werden, weshalb wir dazu bemüht sind Ihnen durch Updateinformationen Änderungen näher zu bringen.

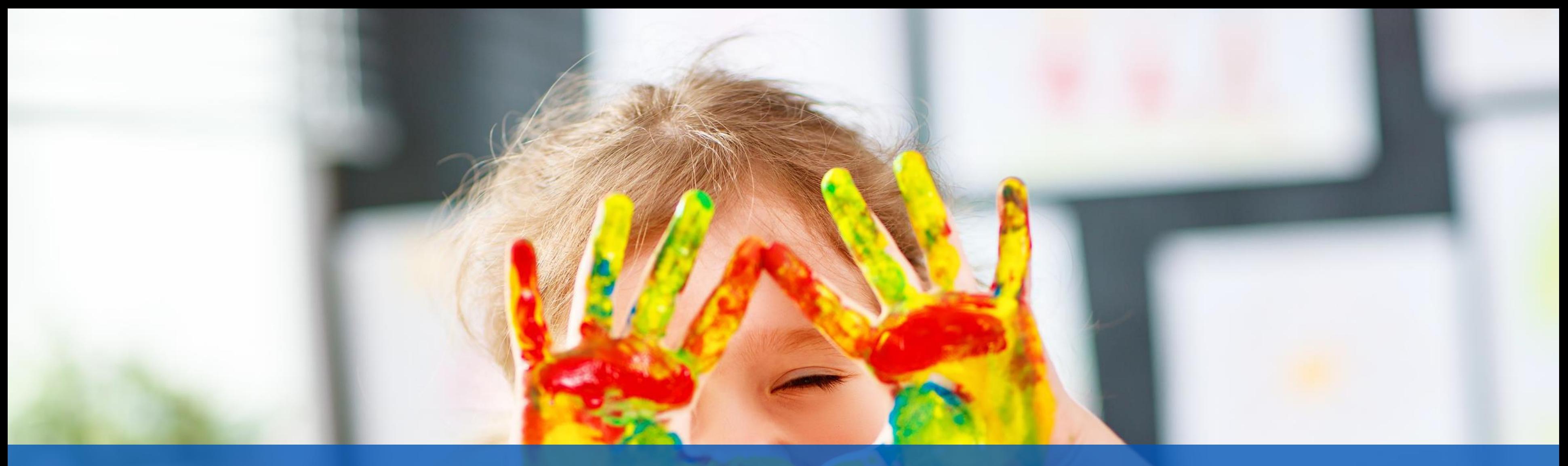

**Kundenzufriedenheit liegt uns sehr am Herzen**

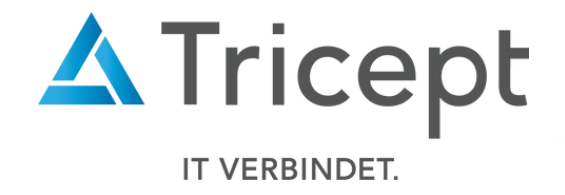

### Neue kleine Features

Um unsere Software für Sie ansprechend und einfach zu gestalten, sind wir stets bemüht die Anwendung weiterzuentwickeln und zu optimieren.

by Tricept

- Anpassungen von Exporten
- Filteranpassungen in der Schülerübersicht
- Änderung der Phasen-Ansicht
- Kosteninformation innerhalb der Blockungebundenen-Wahl

Wesentliche Neuerungen und Änderungen:

by Tricept

### 1. Anpassungen von Exporten

### <https://www.online-ganztagsschule.de> | [info@online-ganztagsschule.de](mailto://?to=info@online-ganztagsschule.de)

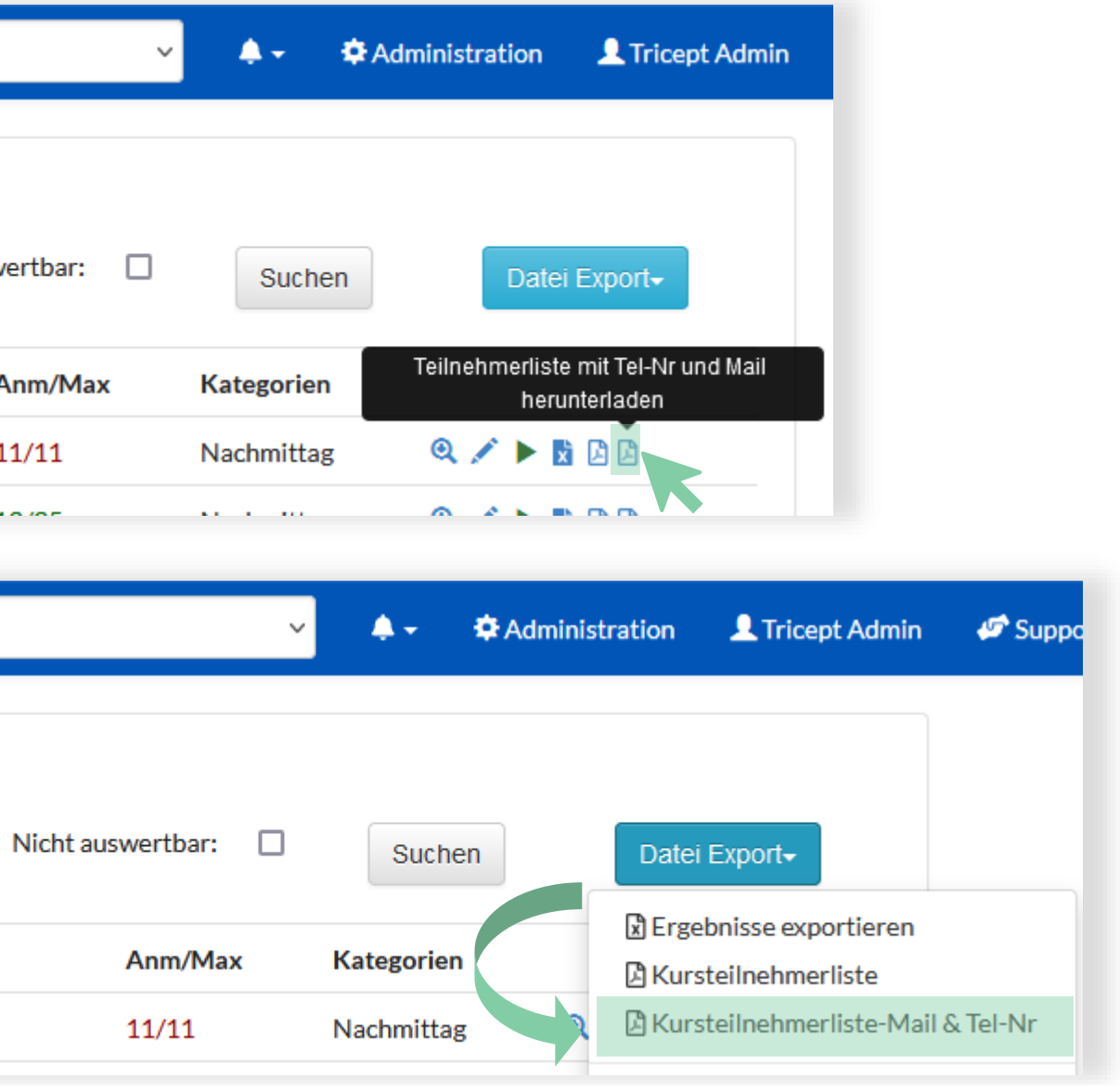

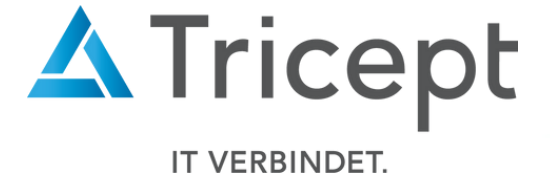

Der Export der Teilnehmerlisten wurde um die Angaben der E-Mail und der Telefonnummern ergänzt

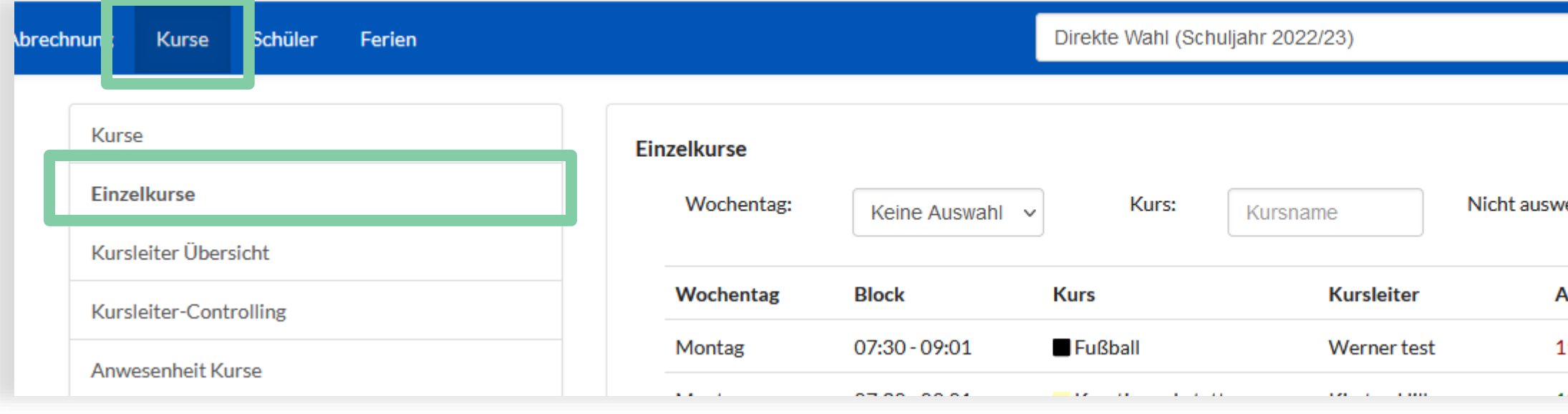

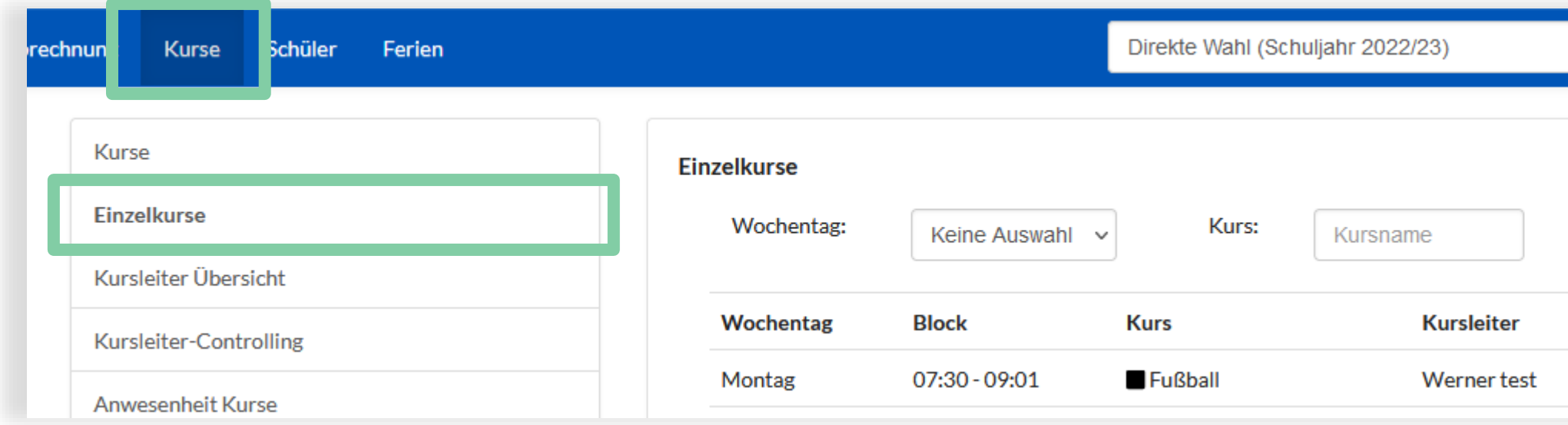

by Tricept

### 1. Anpassungen von Exporten

<https://www.online-ganztagsschule.de> | [info@online-ganztagsschule.de](mailto://?to=info@online-ganztagsschule.de)

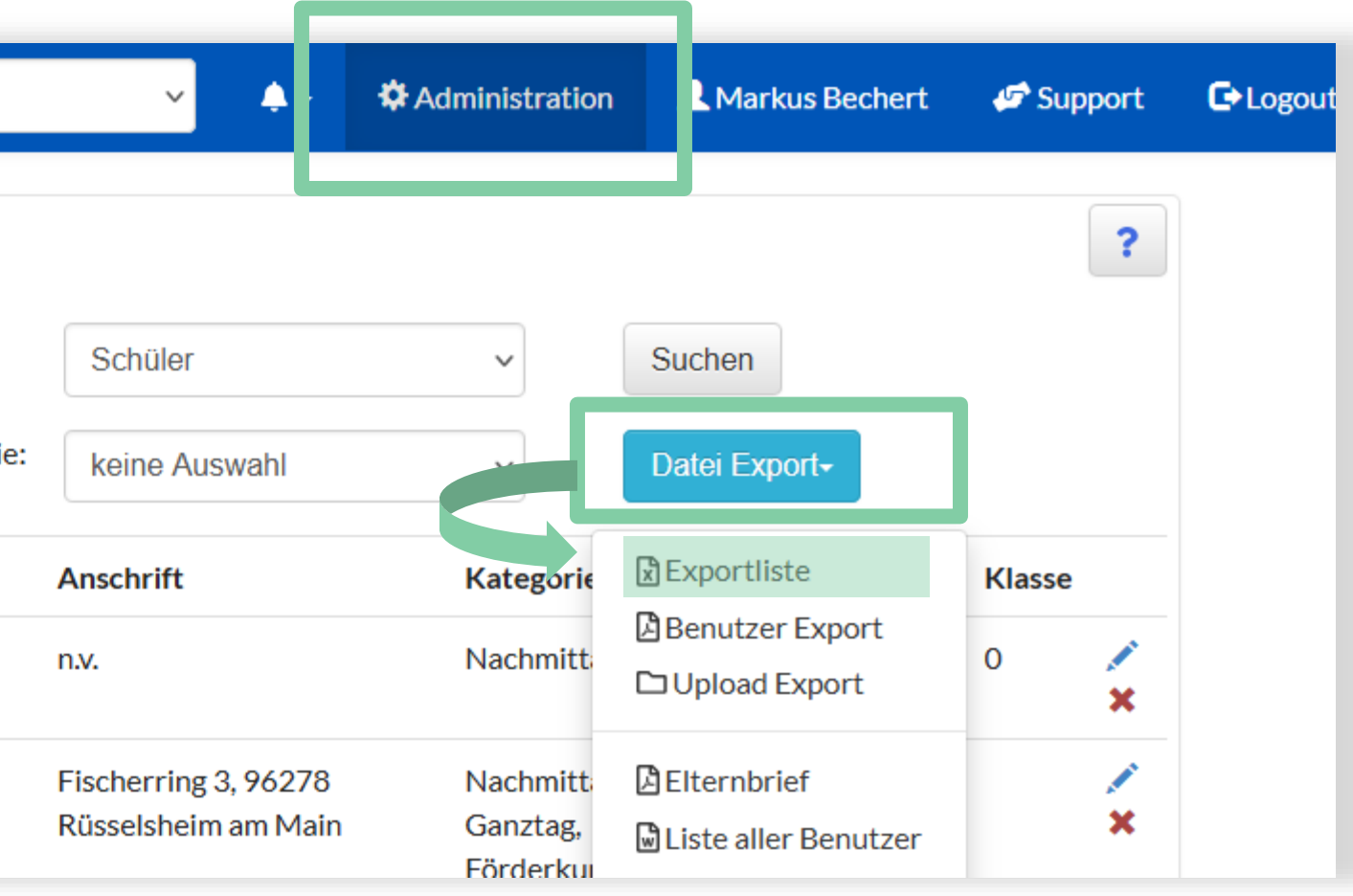

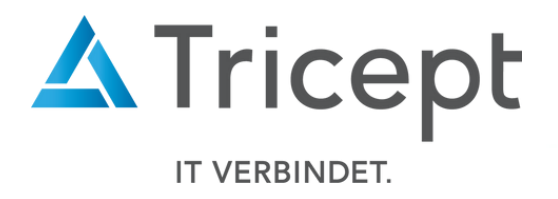

Der Benutzer-Export wurde um die Angaben aller drei Telefonnummern ergänzt

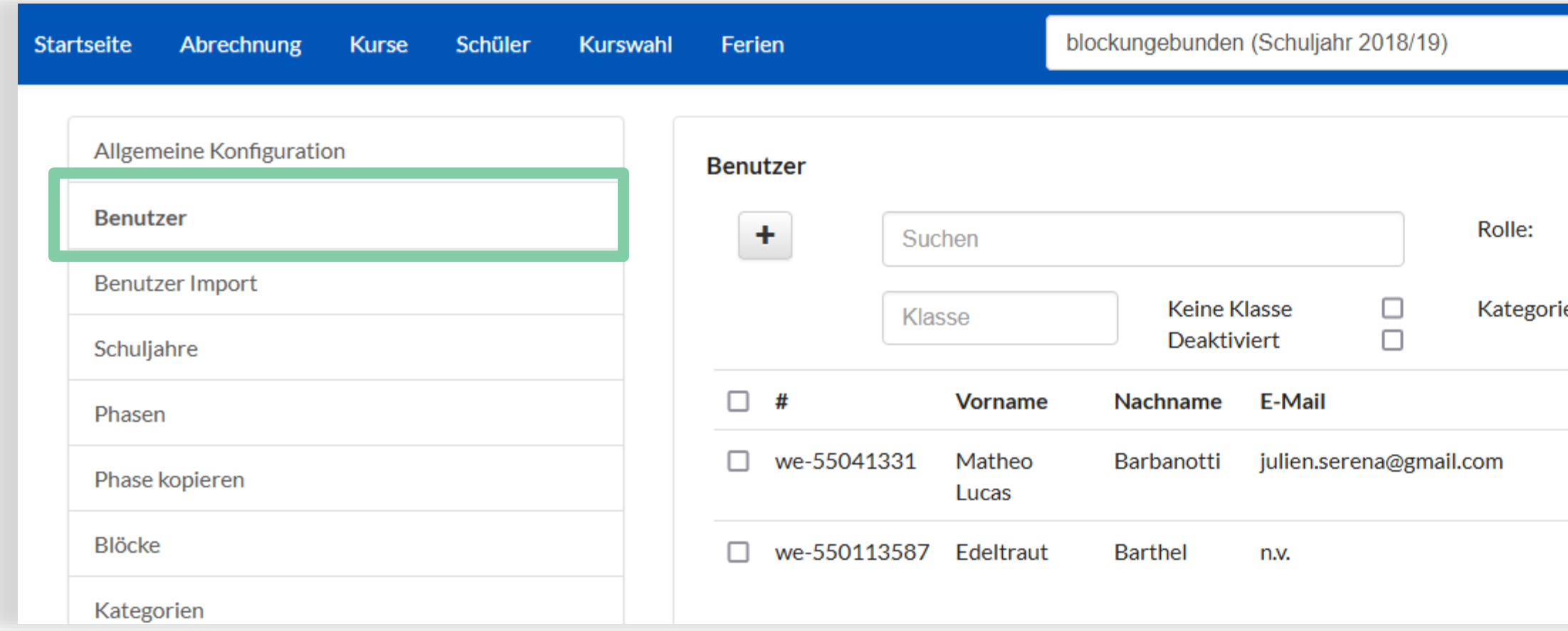

by Tricept

### 1. Anpassung der Exporte

Der Kursteilnehmer-Export innerhalb der Anwesenheits-Übersicht wurde um die Angaben aller drei

Telefonnummern ergänzt

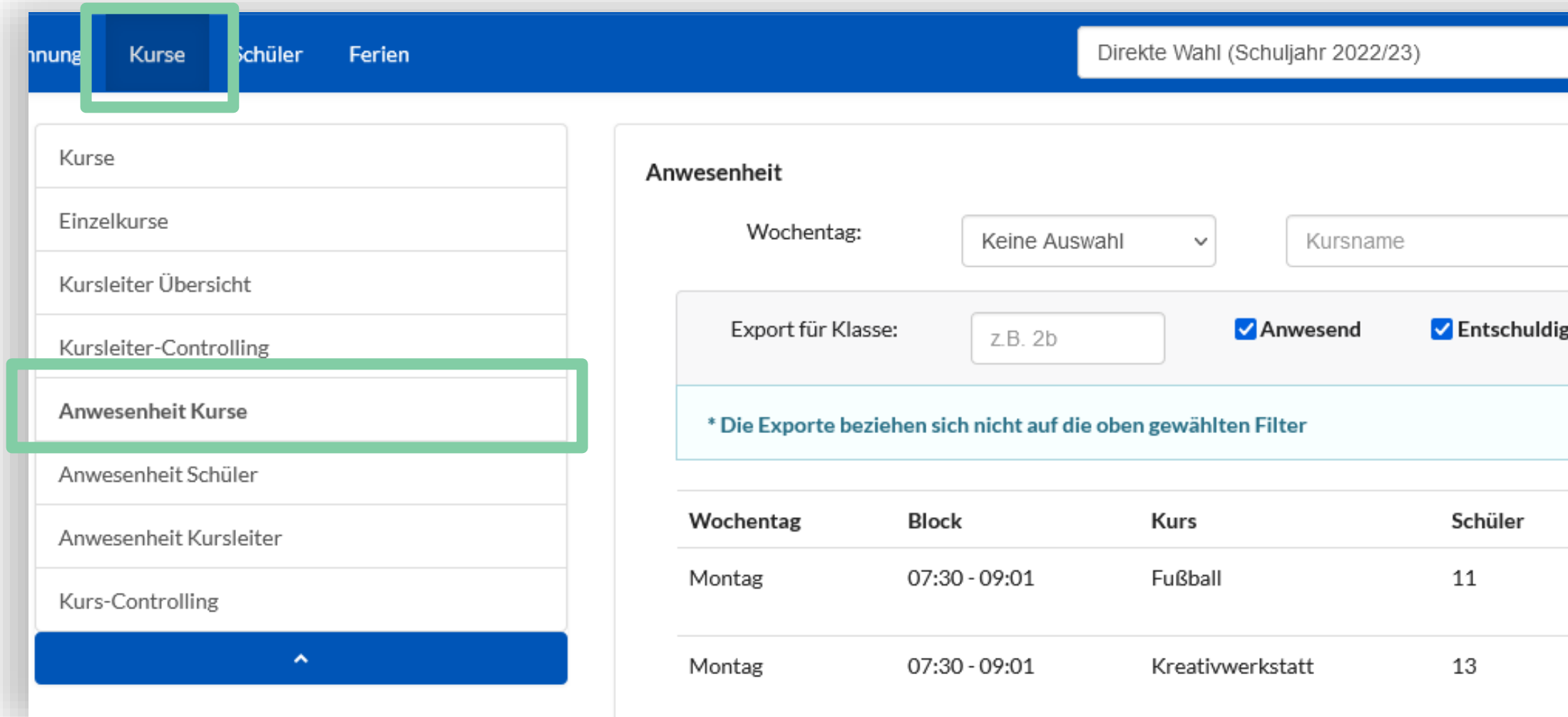

<https://www.online-ganztagsschule.de> | [info@online-ganztagsschule.de](mailto://?to=info@online-ganztagsschule.de)

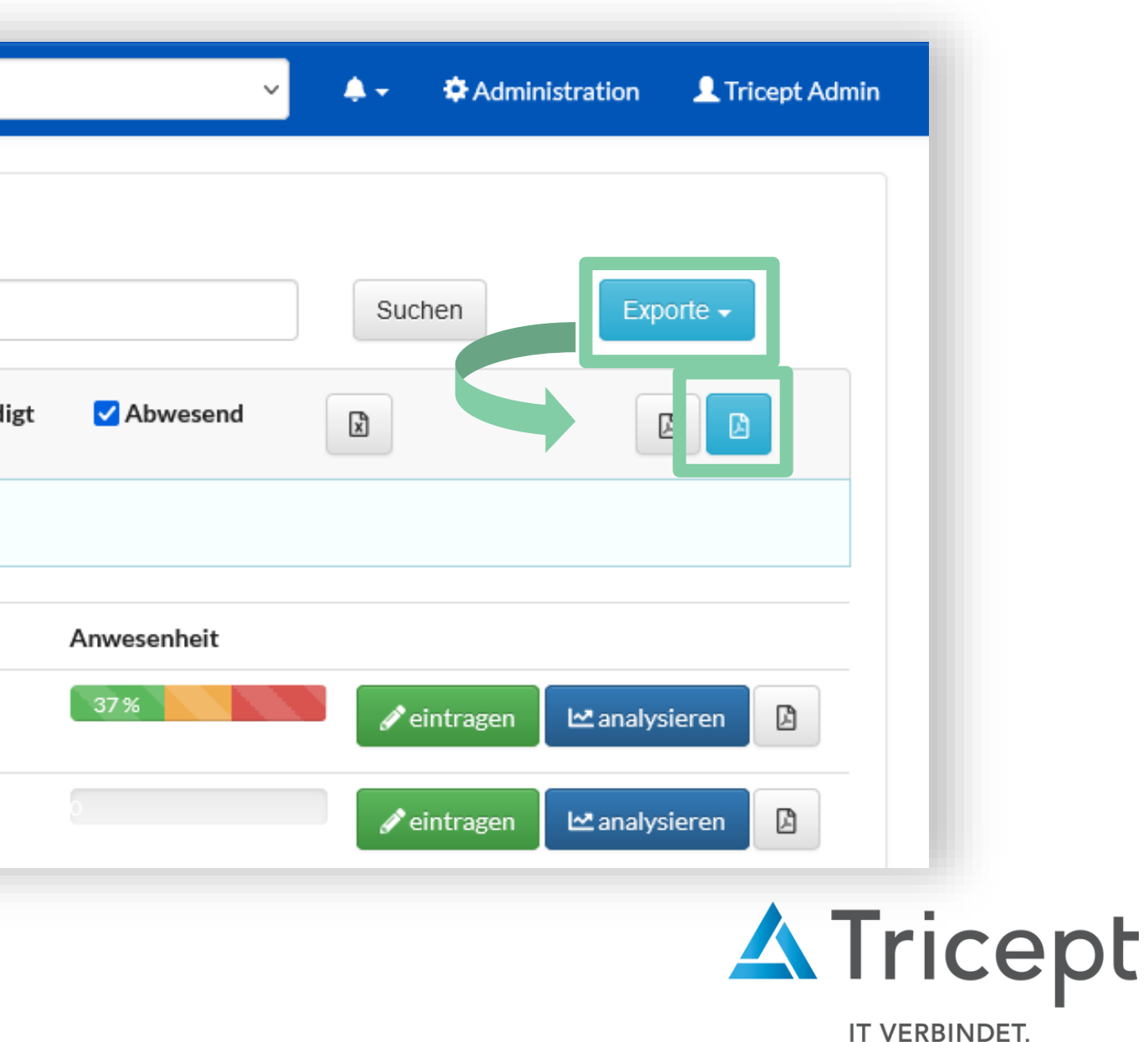

by Tricept

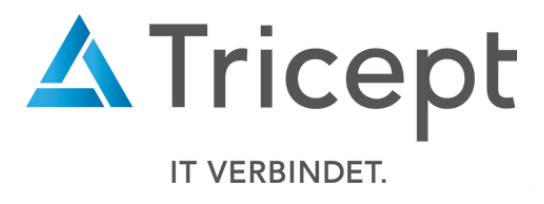

### 2. Filteranpassungen in der Schülerübersicht

Mit dem neuen Filter "Nur mit Kursen" lassen sich die Schüler anzeigen, die innerhalb der ausgewählten

Phase den Kursen zugewiesen sind.

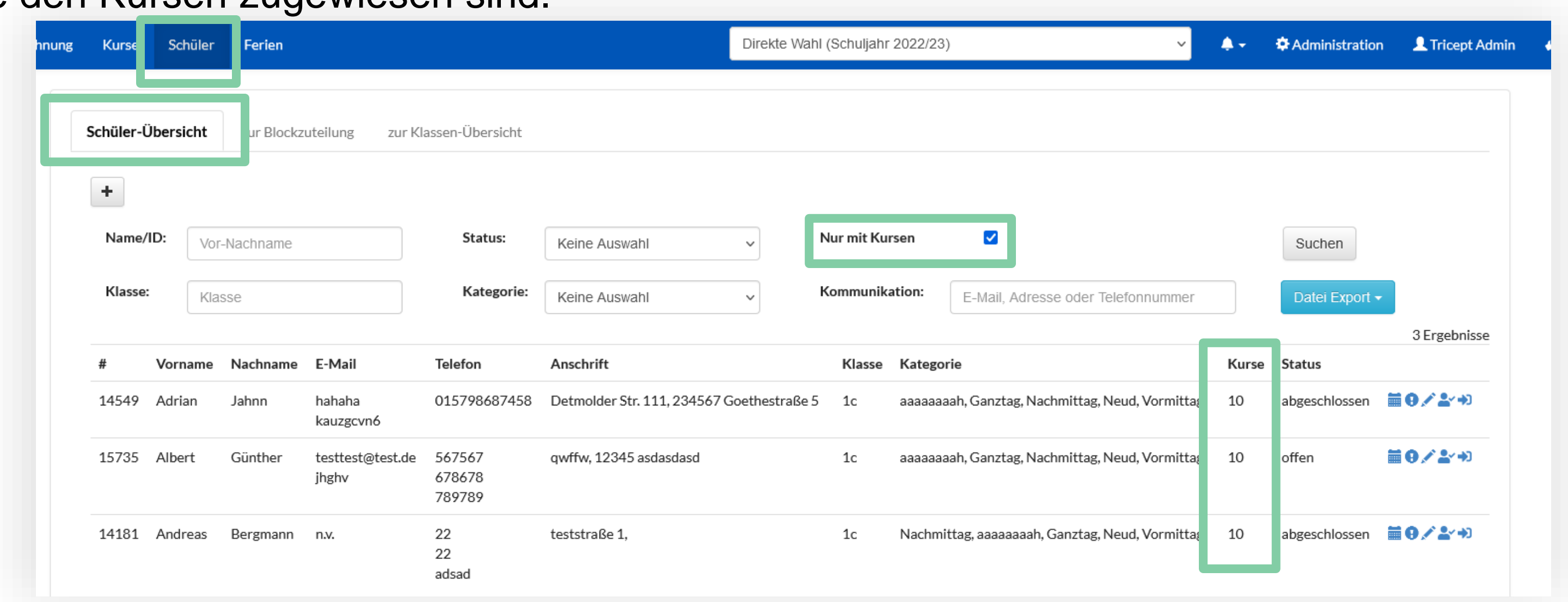

by Tricept

### 3. Änderung der Phasen-Ansicht

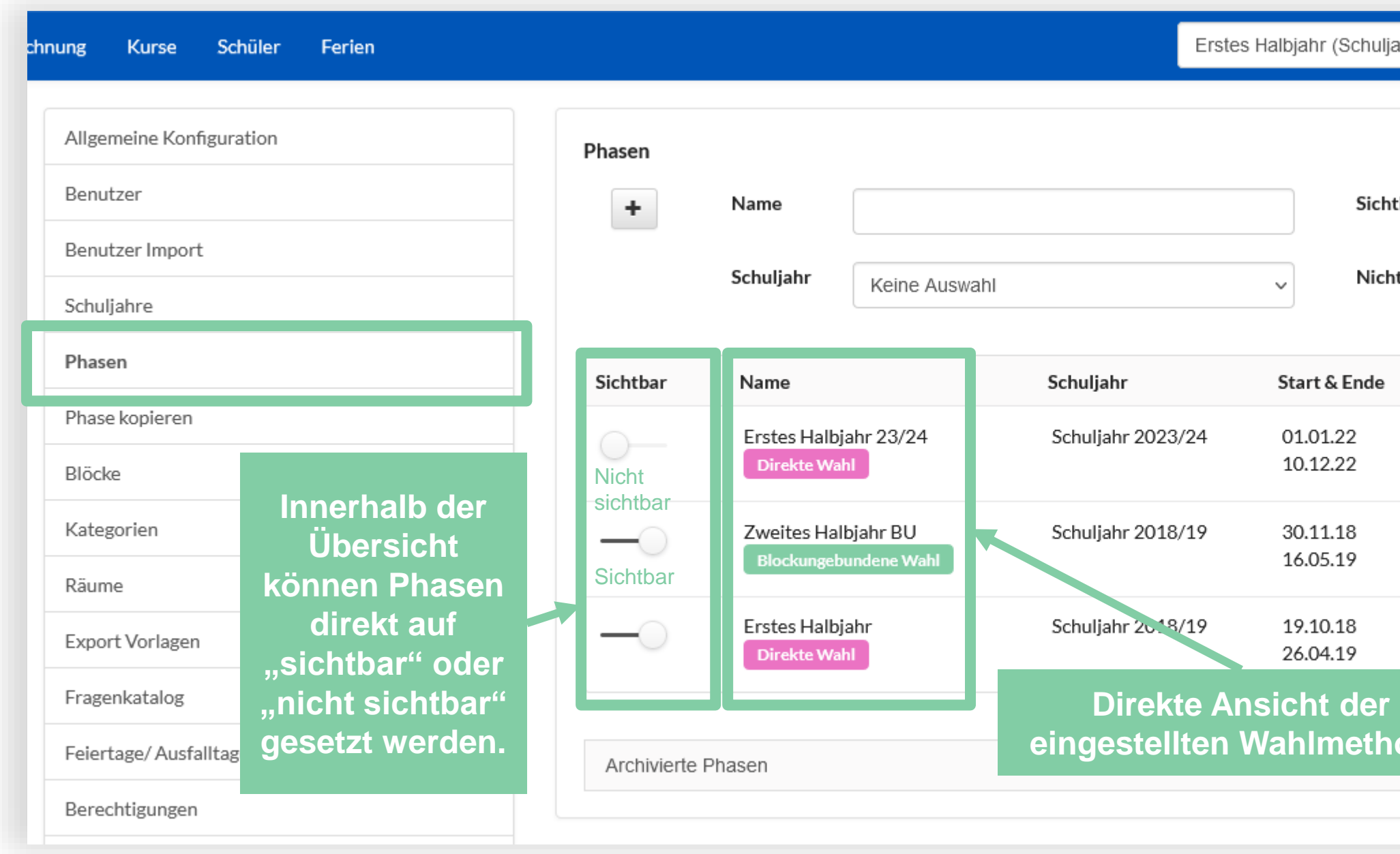

<https://www.online-ganztagsschule.de> | [info@online-ganztagsschule.de](mailto://?to=info@online-ganztagsschule.de)

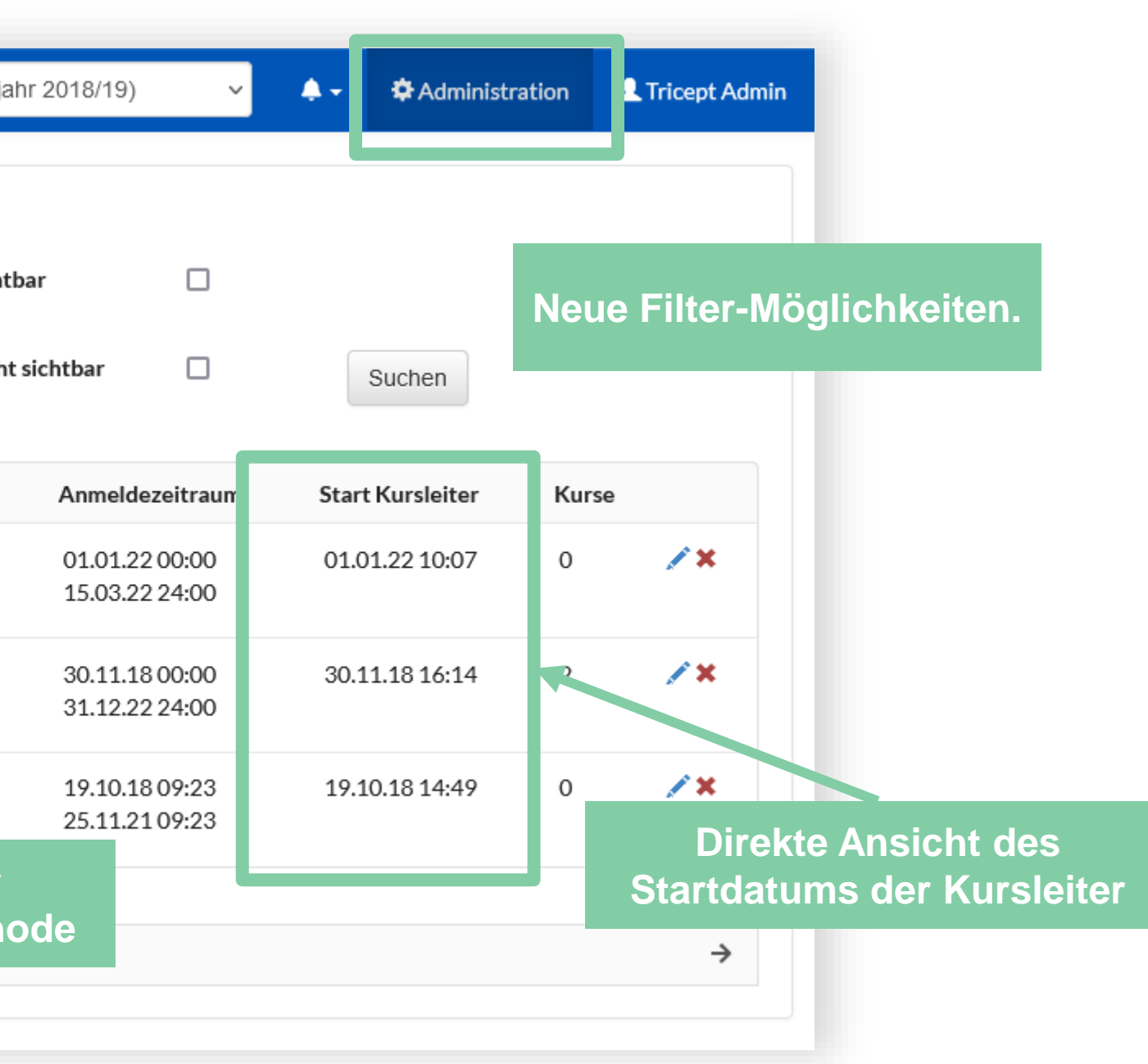

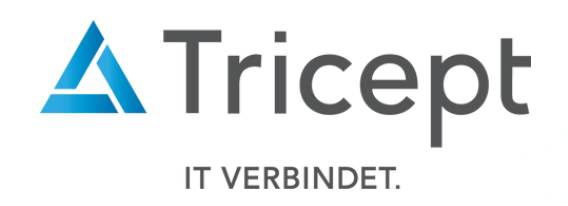

by Tricept

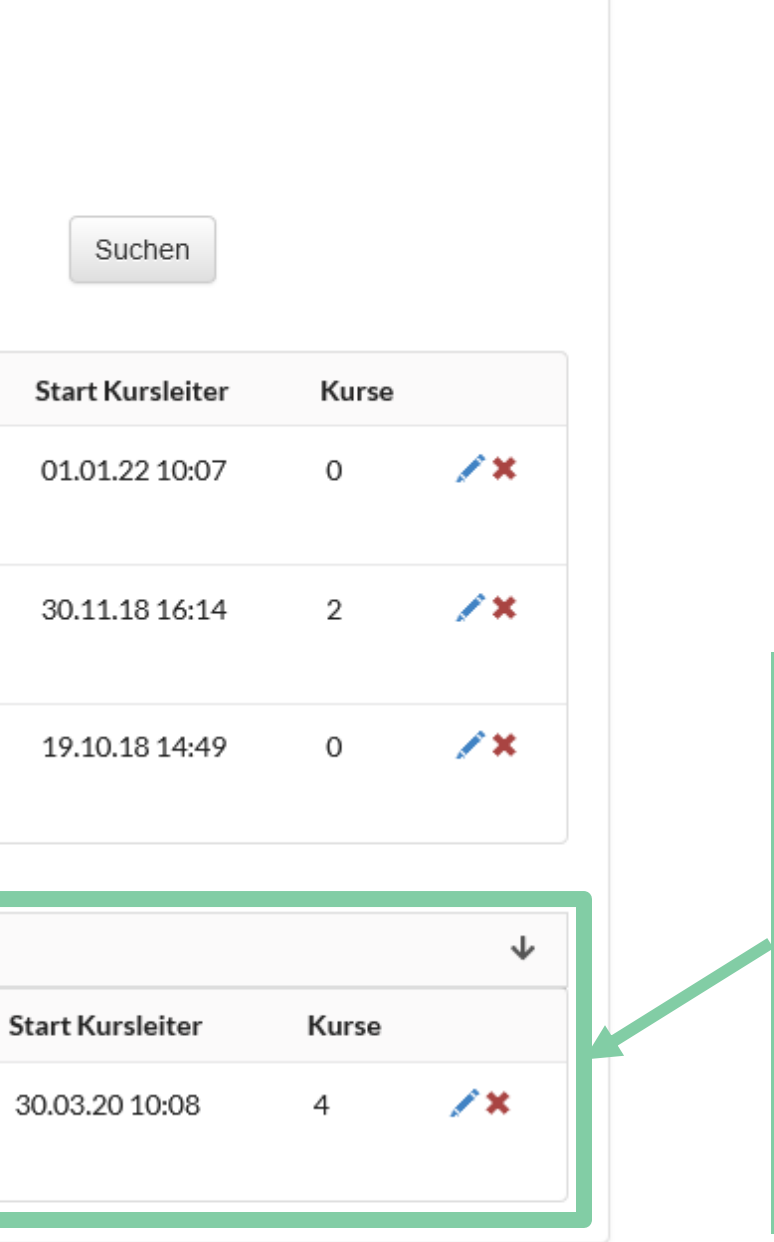

### 3. Änderung der Phasen-Ansicht

Phasen  $\Box$ Sichtbar  $\pm$ Name  $\Box$ Schuljahr Nicht sichtbar Keine Auswahl  $\checkmark$ Sichtbar Schuljahr Name Start & Ende Anmeldezeitraum  $\circ$ Erstes Halbjahr 23/24 Schuljahr 2023/24 01.01.22 01.01.22 00:00 10.12.22 15.03.22 24:00 **Direkte Wahl** Zweites Halbjahr BU Schuljahr 2018/19 30.11.18 30.11.18 00:00 Blockungebundene Wahl 16.05.19 31.12.22 24:00 Erstes Halbjahr Schuljahr 2018/19 19.10.18 19.10.1809:23  $\overline{\phantom{0}}$ 26.04.19 **Direkte Wahl** 25.11.2109:23 Archivierte Phasen Sichtbar Name Schuljahr Start & Ende Anmeldezeitraum Ganztagsbetreuung Schuljahr 2018/19 01.08.21 01.09.21 00:00 Mehrfachwahl 28.02.22 31.12.21 23:59

**Standardmäßig ist das Akkordeon "archivierte Phasen" innerhalb der Phasen-Übersicht eingeklappt. Durch einen Klick auf das Akkordeon kann dieses aufgeklappt werden**

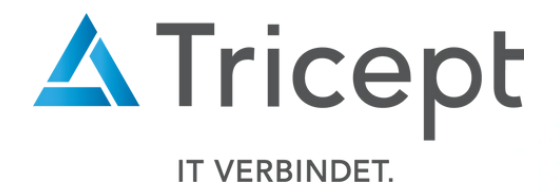

**Der Sichtbarkeits-Status von "archivierten Phasen" wird innerhalb der Übersicht lediglich angezeigt und kann wie gewohnt innerhalb der Phasen-Bearbeiten-Ansicht geändert werden.**

by Tricept

<https://www.online-ganztagsschule.de> | [info@online-ganztagsschule.de](mailto://?to=info@online-ganztagsschule.de)

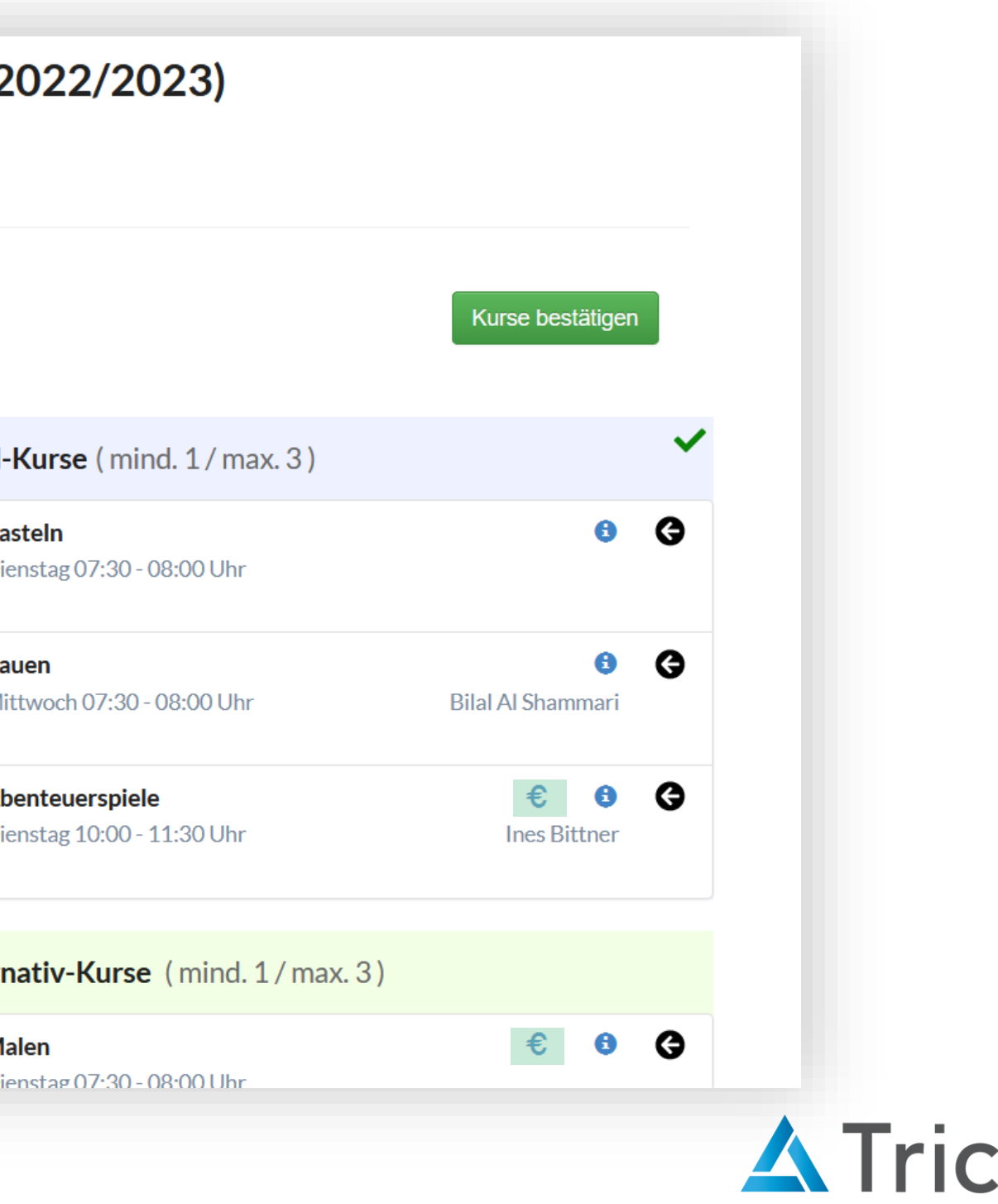

**IT VERBINDET.** 

ept

### 4. Kosteninformation innerhalb der Blockungebundenen-Wahl

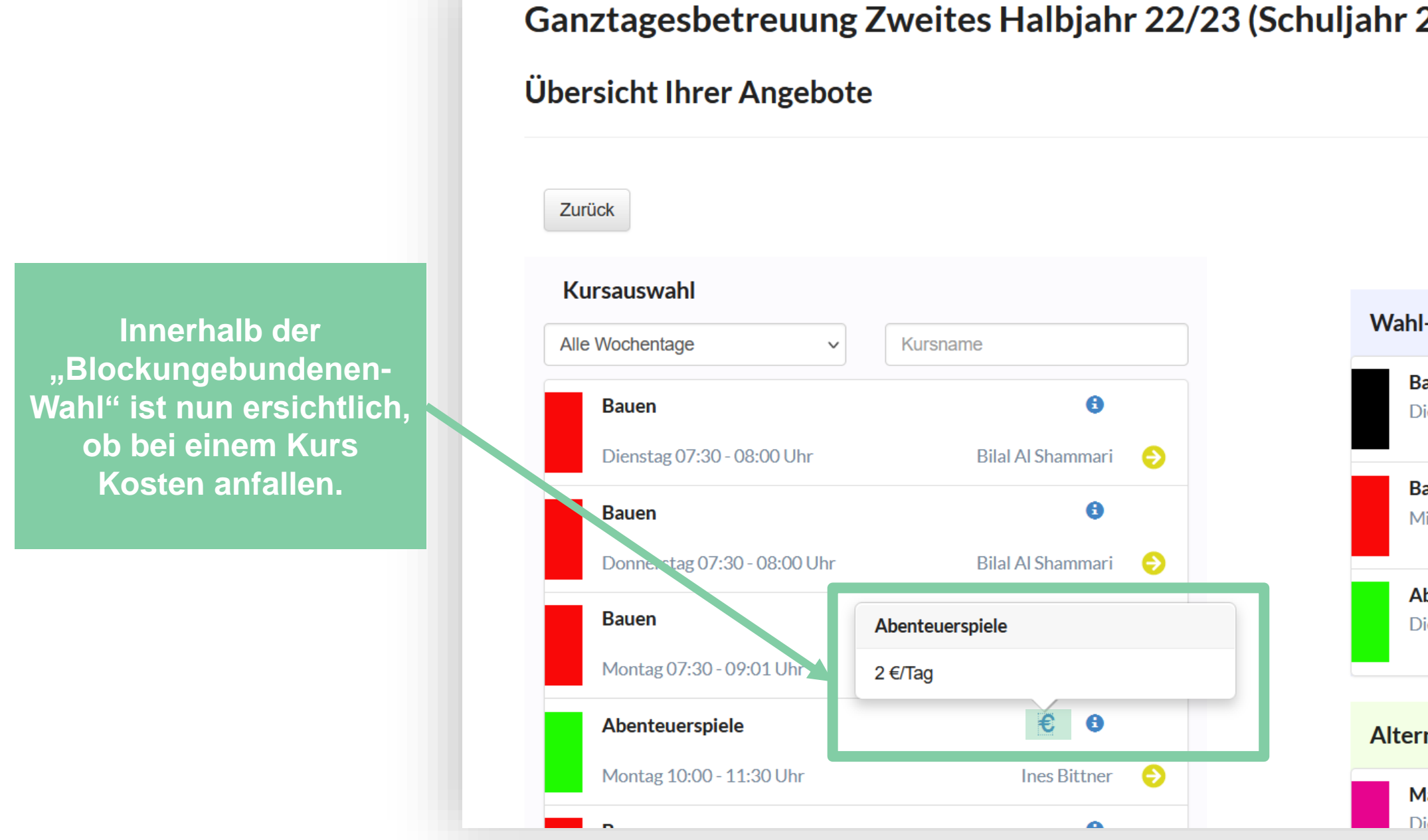

<https://www.online-ganztagsschule.de> | [info@online-ganztagsschule.de](mailto://?to=info@online-ganztagsschule.de)

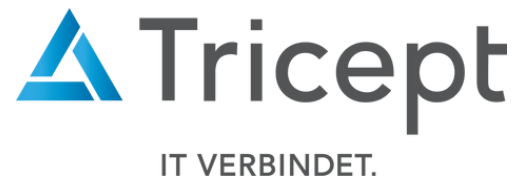

## Ihr ONLINE-GANZTAGSSCHULE Team

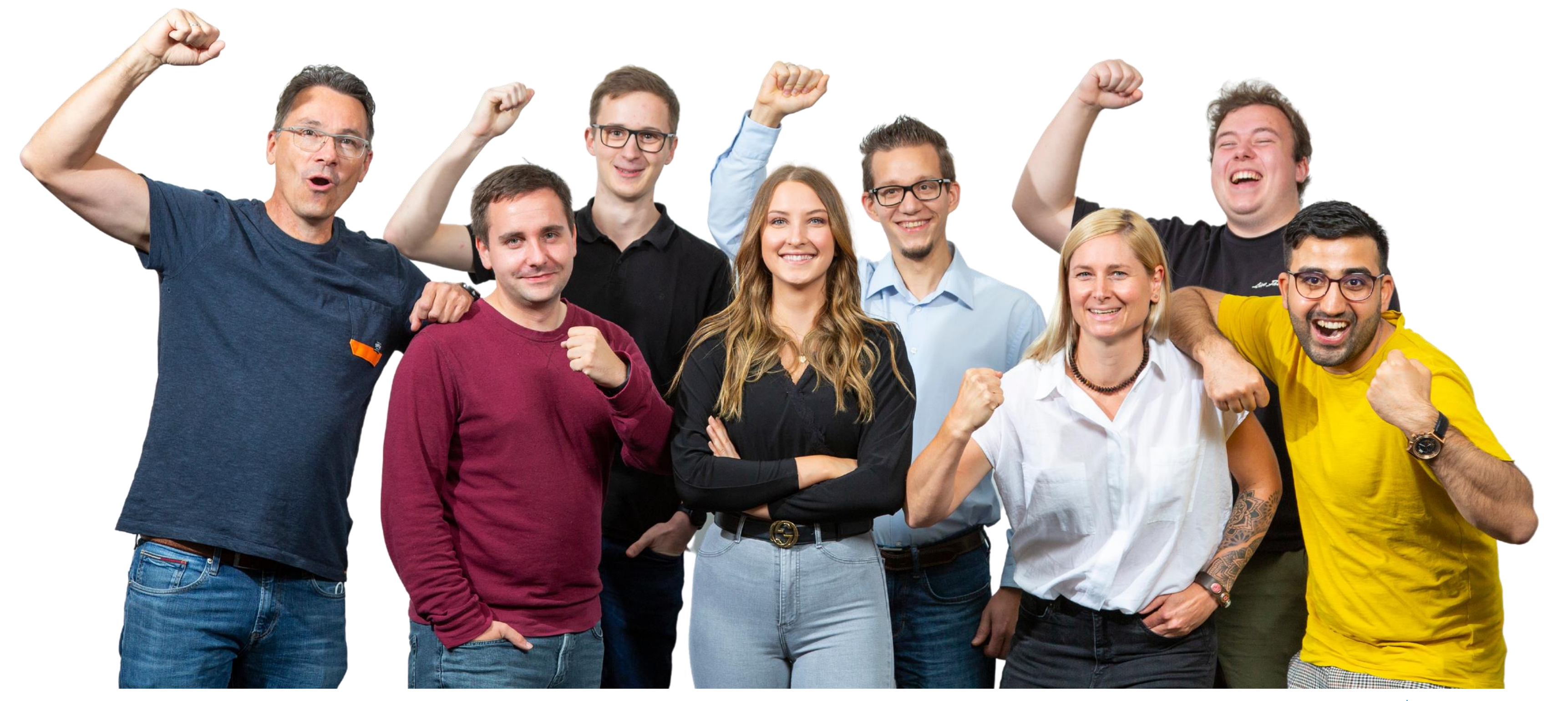